## 緊急配信メールの登録方法について

○ 高瀬小学校の緊急配信メールに登録したい携帯電話やPCから、以下のメールアドレス宛 に送信内容にしたがってメールの送信をお願いいたします。

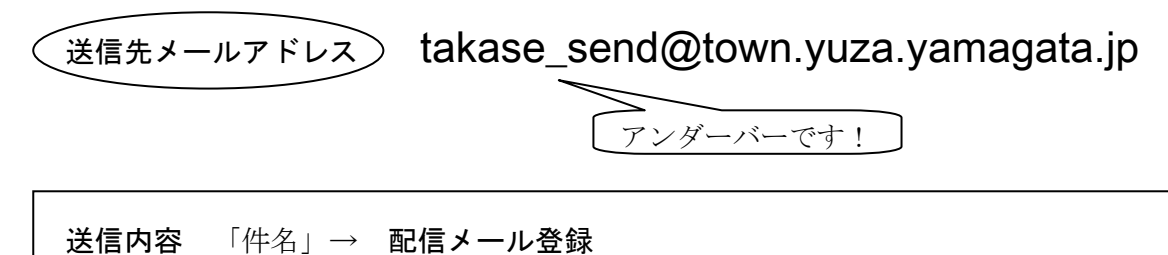

「本文」→ ①お子さんの学年 ②お子さんの名前 ③登録の意思表示 例) 3年 高瀬太郎 配信メールに登録願います

- 学年別に緊急メールを配信することがありますので、兄弟姉妹のいらっしゃるご家庭につ きましては、学校の方で確認して全部の学年に登録いたします。一番上のお子さんの名前で 送信ください。
- 1家庭4つまで配信先のメールアドレスを登録することができますので、複数希望される 場合は、それぞれの携帯電話やPCから登録用メールを送信してください。
- 緊急配信メールは学校のPCを使って行いますので、携帯電話の迷惑メールへの対策設定 が強くなっているとメールが届かない場合があります。事前に上記のメールアドレスからの メールが受け取られるように、携帯電話の受信設定のご確認をお願いいたします。
- 登録した後にメールアドレスを変更したり、配信の必要がなくなった携帯電話などが出て きたりした場合は、その旨を上記のメールアドレスにメールでお知らせいただくか担任まで ご連絡ください。